#### **CHAPTER III**

# **METHODOLOGY**

This chapter discusses the research methodology procedures which include a brief description of the study, research design, population and sample, techniques of data collection, research procedure and techniques of data analysis.

#### **A. Research Design**

In this study, researcher used a quantitative and it used correlational method in which the variables correlated to each other. According to John (2011, p. 338), correlation research design is quantitative design which investigation use a correlation statistical technique to describe and measure the degree of association (or relationship) between two or more variables or sets of score. There are two variables in this research, they are independent variable (X) is students reading habit and the dependent variable (Y) is writing skill in essay. According to Sugiyono (2016, p. 39), the independent variable is a variable that affects is the cause of the change or the emergence of the dependent variable (bound) and dependent variable is influenced or become the result, because of the independent variable. In this case, this design was employed to seek the relationship between students' reading habit and their writing skill in essay at English education department of UIN Antasari Banjarmasin.

# **B. Research Setting**

The researcher took place at the English Department, Faculty of Tarbiyah and Teacher Training at UIN Antasari Banjarmasin. The campus is located on Jl. A. Yani km 4,5. This university is one of the universities in South Kalimantan which has an English Department. In this department, there are essay writing lessons in the fourth semester. Thus, this is an opportunity for researchers to conduct research on essay writing. The researcher choosed the students in that semester because they had an academic writing course where they learned about essay writing and in the previous 4th semester they had taken an essay writing class so the researchers thought they had experience in writing essays. Therefore, these students are qualified to become tested, especially the ability to write essay writing. In addition, this study requires three months of March – May 2022 in data collection, then from May – June 2022 in analyzing it and from June 2022 in interpreting it.

### **C. Population and Sample**

#### **1. Population**

Focused population semester students at the English department UIN Antasari Banjarmasin. Total number there are 103 students of English education department UIN Antasari Banjarmasin academic year of 2019/2020.

### **2. Sample**

A population is defined as all members of any well-defined class of people, events, or objects. While sample is a portion of a population (Razavieh, 2010, p. 148) The population of this research were the students writing of the sixth semester students of English Department Academic Year 20219/2020 who took Essay writing. The researcher choose the students in that semester because they had an academic writing course where they learned about essay writing and in the previous 4<sup>th</sup> semester they had taken an essay writing class so the researchers thought they had experience in writing. There are four classes of the sixth semester students consist of 103 students. Next, the researcher used random sampling in taking sample to be choose. The reason to choose the simple random sampling because it is the best way to obtain a representative sample (Airasian, 2012, p. 131). According to Arikunto (2006, p. 112) if the population is more than 100 is taken as sample between 10 - 15% and 20 - 25% or more than 35% - 50% is good. Therefore, the researcher took 35% from 103 brief of essay writing from the student English Department in become 37 students. The total number of population and sample can be seen in the following table:

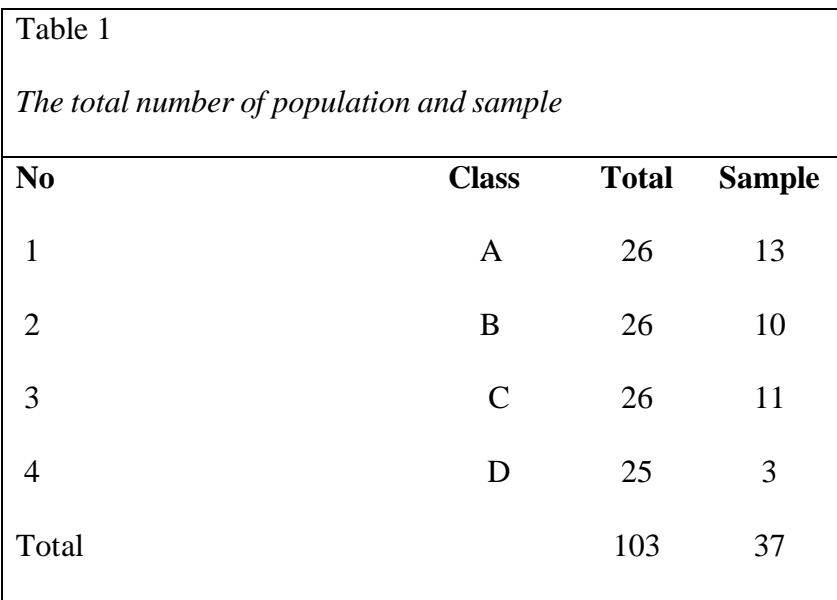

# **D. Technique of Data Collection**

In this research, the researcher used questionnaire and document to collect data for the research:

### **1. Questionnaire**

Questionnaire is used to collect the data about students reading habit. According to Sugiyono (2014, p. 199) The questionnaire is an efficient data collection technique when researchers know with certainty the variables to be measured and know what can be expected from the respondents The questionnaire is an instrument for collecting the self-report data that consist of some questions in written form. The questionnaire in this research was designed based on Likert scale model. Arikunto (2010) stated, "likert scale is a statement which followed by table which show the scale, for example begin from strongly agrees to strongly disagree". The indicator scoring on a Likert scale questionnaire items are as follows:

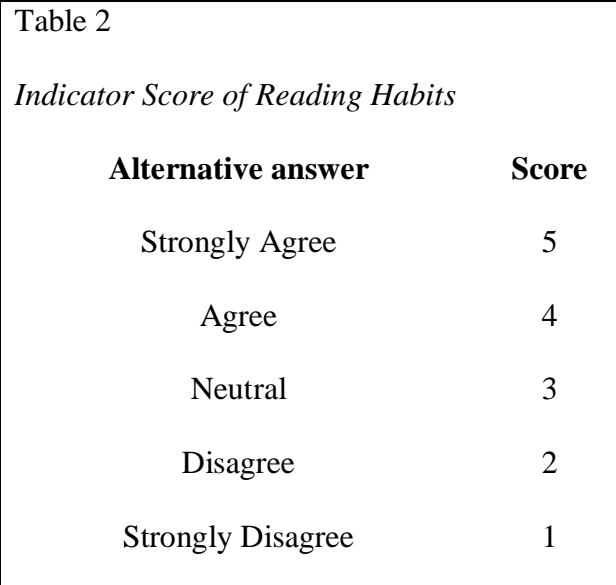

The questionnaire referred to in this paper is in the form of a closed answer question and is multiple choice, meaning that the answers to these questions are already available, so that the respondents only needs to choose the one that suits his or her wishes and in the questionnaire there are two groups of items, namely item is supportive (favorable) and item is not supported (unfavorable).

The scoring method used for the favored statement is to give a score of 5 if answer Strongly agree, score 4 if answer Agree, score 3 if answer Neutral, score 2 if answer Disagree and score 1 if you answer Strongly Disagree while the assessment of the map is unfavorable inversely proportional to the favorable questions. The highest score for the favorable item lies in the answer "strongly agree" while for the unfavorable item the highest score lies in the answer "strongly disagree". Can be seen in the following table 4

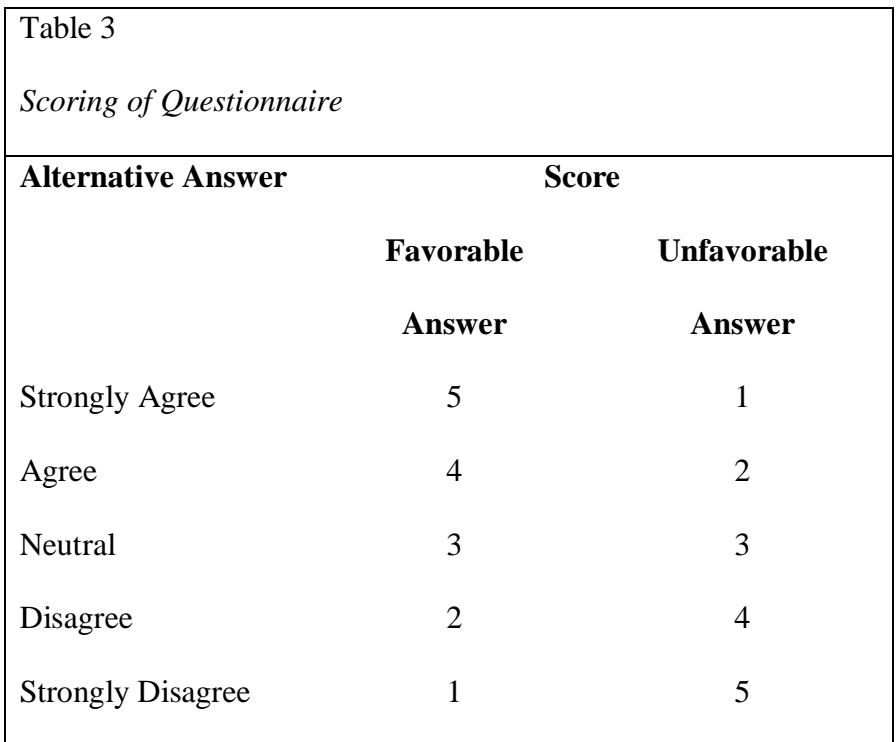

There are favorable questions on questionnaire questions number 1-18 and unfavorable questions on questionnaires number 19 and 20. Can be seen in the following table 4

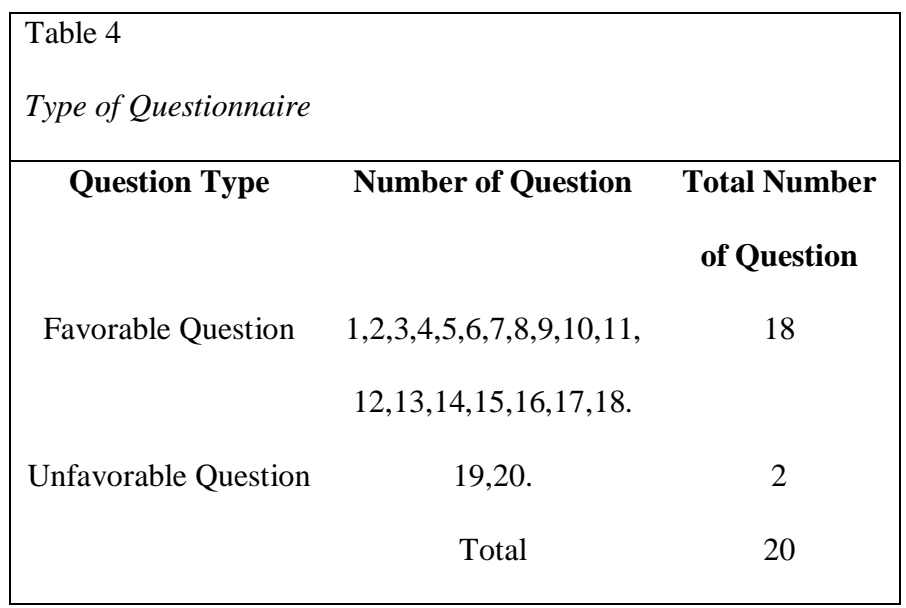

The questionnaire was given to students" consist of many indicator. Indicator are taken from Gaona & Gonzalez, (2011, pp. 59 - 60) theory about reading habit indicated, they are: attitude toward reading, reading frequency,

books read, time spent on academic reading, time spent on non-academic reading, and motivation in the academic environment. The following figure presents the indicator use by writer in the questionnaire:

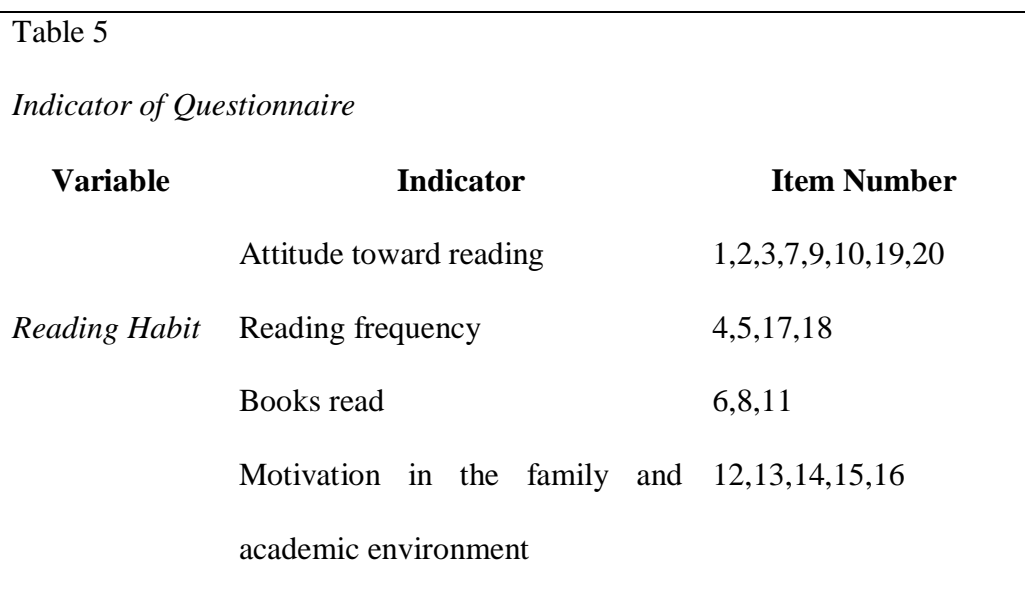

In addition, to measure the students" reading habit, the researcher categorized the classification of students" reading habit and presented the means of reading habit questionnaire to see the ranking of their responses. The classification can be seen as follows:

| Table 6                            |              |  |
|------------------------------------|--------------|--|
| Questionnaire Score Classification |              |  |
| Category                           | <b>Score</b> |  |
| Very Good                          | $81 - 100$   |  |
| Good                               | $61 - 80$    |  |
| Fair                               | $41 - 60$    |  |
| <b>Bad</b>                         | $21 - 40$    |  |
| Very Bad                           | $0 - 20$     |  |

*Source: Rasyid (2012)*

#### **2. Documentation**

Documentation according to Sugiyono (2015, p. 329) is a method used to obtain data and information in the form of books, archives, documents, written figures and pictures in the form of reports and information that can support research. Documentation was used to collect data and then reviewed. The documentation used in this study includes student essay writing course scores which consist of assignment scores, middle tests and final tests which are then divided by three and the scores will be used in the research.

# **E. Data Collection Procedure**

Researcher do some steps to collecting the data, the procedures of the research are:

- **1. First**, the researcher contacted students who were members of the English Student Association (ESA) to notify them of permission to conduct research and asked for help to contact students from the 2019/2020 class who were willing to fill out the questionnaire.
- **2. Second**, after contacting and asking for help from the student, the researcher then gave a questionnaire in the form of a google form link.
- **3. Third**, after the researcher got the results of the questionnaire from all the participants, the researcher then contacted the essay writing lecturer who taught them last semester to provide a research permit and permission to ask for data on essay writing scores for the 2019/2020 students he taught last semester.
- **4. Fourth**, the essay writing lecturer gave permission and sent data on the essay writing scores of the students who were participants in this study.
- **5. Fifth**, after getting all the data, the researcher analyzed the results of the questionnaire and essay writing scores to determine the students' reading habits and essay writing skills in the 2019/2020 class of students.
- **6. Last**, after the researcher got the results from the two data, the researcher entered the two data into the formula to find out whether there was a strong relationship or vice versa.

# **F. Data Analysis**

There are three analysis of this research, first questionnaire analysis, document analysis, and hypothesis analysis of correlation.

### **1. Questionnaire Data Analysis**

a. Validity Test

According to Azwar (2016, p.10) validity comes from the word validity which means the extent to which the accuracy and accuracy of a test measuring instrument in carrying out its measuring function. A high validity result means that the tool performs the measuring function correctly or provides measurement results that are in accordance with the purpose of the measurement. This means that the measurement results from these measurements are quantities that accurately reflect the facts or actual conditions of what is being measured.

b. Reliability Test

According to Warsiman (2010, p.125) reliability test is the accuracy and precision of a measuring instrument in a measurement procedure. The instrument in this study uses the Alpha Cronbach formula, which is a mathematical formula used to test the level of reliability measure, where an instrument can be said to be reliable if it has reliability coefficient or alpha 0.6 or more.

According to Sugiyono (2012, p.220) the instrument is declared reliable if the reliability coefficient is at least 0.6. to simplify the calculation of the validity test and reliability test, the author used Microsoft Excel and SPSS version 16 for windows and the formula used is Cronbach's Alpha.

The following are the steps to perform a reliability test using SPSS:

- 1) Click Analyze > Scale > Reliability Analysis.
- 2) Select a variable in the Reliability Analysis window, select the variable to be analyzed by moving it to the item column, and in the model options in the Reliability Analysis window select Alpha for Cronbach's Alpha test.
- 3) Click Statistics in the Reliability Analysis window. In the Reliability Analysis: Statistics window, tick Scale if item deleted, to see changes in the Alpha value when an item is deleted. Then click Continue.
- 4) Click OK on the Reliability Analysis window. The results of the reliability test analysis are displayed in the output window.
- c. Tabulation Analysis of Reading Habits Questionnaire

Data analysis was carried out using tables and percentage descriptive techniques and then the next data analysis technique is scoring to determine the percentage of answers from each questionnaire as follows:

 $P = F x 100$ 

N

- P: Persentase
- F: Frequency

#### N: Number of respondents

#### **2. Documentation Analysis**

Documentation according to Sugiyono (2015, p. 329) is a method used to obtain data and information in the form of books, archives, documents, written figures and pictures in the form of reports and information that can support research. Documentation was used to collect data and then reviewed. The documentation used in this study includes student essay writing course scores which consist of assignment scores, middle tests and final tests which are then divided by three and the scores used in the research.

#### **3. Correlation Analysis**

The data were rearranged by separating reading habit score and essay writing. Reading habit is called variable X and essay writing is variable Y. The students reading habit was measured using Likert scale and the correlation between those two variables were analyzed statistically by using Pearson's correlation formula dengan bantuan program SPSS versi 16, The following are the steps to calculate the Correlation test with SPSS:

- a) Open the SPSS application. in the 'Variable View' please set the data character first.
- b) Then, enter the data in the 'Data View' according to the variable column that has been created.
- c) Click the Analyze menu  $>$  Correlate  $>$  Bivariate
- d) Then a dialog box will appear. Then, move the X and Y variables to the 'Variables' box. In the 'Correlation Coefficients' check 'Pearson'. On 'Test of Significance' check 'Two-Tailed' and finally check 'Flag significant correlations'. Then, click OK.

e) Next, the results will appear in the SPSS output.

The Pearsons' correlation formula was used when the writer intended to measure the correlation with raw data from test. Value of r could be used to show coefficient correlation between the variables as shown below;

- a) Positive Correlations: Both variables improved or decreased at the same time. A correlation coefficient close to  $+1.00$  indicated a strong positive correlation.
- b) Negative correlations: Indicated that as the amount of one variable improves other decreases. A correlation coefficient closed to -1.00 indicated a strong negative correlation.
- c) No correlation: indicates any relationship between the two variables. A correlation coefficient of 0 indicates no correlation. Correlation characteristics would determine the direction of the correlation, the closeness of the correlation could be grouped as follows;

| Table 7                        |                       |  |
|--------------------------------|-----------------------|--|
| Correlation coefficient        |                       |  |
| <b>Correlation coefficient</b> | Interpretation        |  |
| (r)                            |                       |  |
| $0.00 - 0.20$                  | Very low correlation  |  |
| $0.21 - 0.40$                  | Low correlation       |  |
| $0.41 - 0.70$                  | Moderate correlation  |  |
| $0.71 - 0.90$                  | High correlation      |  |
| $0.91 - 1.00$                  | Very high correlation |  |

*Source Muawanah, 2014*

1) Normality Test

The normality test was conducted to determine whether the data taken came from a normally distributed population. According to Ghozali (2018, p.161) normality aims to determine whether in the regression model, the confounding or residual variables have a normal distribution and according to Sunyoto (2016, p.92) explaining the normality test used to test the independent variable data (X) and the dependent variable data (Y) to the resulting regression equation. Normal distribution or not normally distributed.

The regression equation is said to be good if it has 50 independent variable data and the dependent variable data has a normal distribution or not. The normality test is used to test whether the distribution of the related variables for each particular independent variable is normally distributed or not in the linear regression model, this assumption is indicated by the error value which is normally distributed. A good regression model is a regression model that has a normal distribution or close to normal, so it is feasible to be tested statistically. Testing the normality of the data using the Kolmogorov-Smirnov Normality Test with the help of SPSS 16 software.

The following are the steps to perform the Kolmogrov-Smirnov Normality test with SPSS:

1. Open the SPSS program, then click Variable View, in the lower left corner. Then in the Name section write Essay Writing then Reading Habit, in Decimals change everything to number 0, for the Label section write Essay Writing then Reading Habit.

- 2. After that, click Data View and enter the Reading Habit and Essay Writing data that have been prepared to be calculated and enter in order.
- 3. The next step, click the Analyze menu, then click Regression and then select Linear.
- 4. A dialog box appears with the name Linear Regression, then enter variable  $(Y)$  to dependent, and enter variable  $(X)$  to Independent, then click Save.
- 5. Then a dialog box appears again with the name Linear Regression: Save, in the Resuals section check Unstandardized, then click continue and then click Ok.
- 6. Then a new variable with the name RES\_1 will appear in the Data View.
- 7. The next step is to perform the Kolmogrov-Smirnov normality test, select the analyze menu, then select Nonparametic Test, click Legacy Dialog, then select the 1-Sample K-S submenu.
- 8. A dialog box appears with the name One Sample Kolmogrov-Smirnov Test. Next, enter the Unstandardized Residual variable into the Test Variable List box, in Test Distribution check the Normal option.
- 9. The last step click Ok. Next, look at the output table display that appears in SPSS to see the results of the data

# 2) Linearity

Linearity test is used to determine the linearity of the data, namely whether two or more variables tested has a linear relationship or not. test this usually used as a prerequisite in correlation or linear analysis regression. The basis for decision making in the linearity test is if two variables have a linear relationship if the deviation for linearity is more than 0.05 and if it is less than 0.05 then the two variables are not linear. (Purnomo, 2017).This linearity test was carried out using SPSS version 16. The following are the steps to perform a linearity test using SPSS:

- 1. Open the SPSS application and fill in the data with an interval or numerical data scale of 37 samples on 2 variables, namely X and Y.
- 2. On the menu, click Analyze, Compare Means, Means. Fill Y into the Dependent List box and enter X into the Independent List box.
- 3. Click the Options Button and tick Test of Linearity.
- 4. Then click Ok, the results of the Linearity Test can be seen in the SPSS output